### More Internet Topics

. Pescareli

(2) Introduction to FTP

Vesearch

### 1. A quick review: webmail

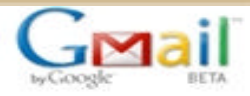

Introduction to Gmail

#### **Congratulations!**

You've successfully signed up for Gmail. Here are three things you really should know before you get started.

#### I'm ready - show me my acco

#### Great search, less filing Never file another message or create another folder:

Use Gmail's built-in Google search to quickly find the email you need.

robing ones

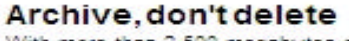

**Enjoy the conversation** 

original note and all the replies to it.

With more than 2.500 megabytes of free storage, you never need to delete another email. Just archive everything and use Gmail's search to find what you need.

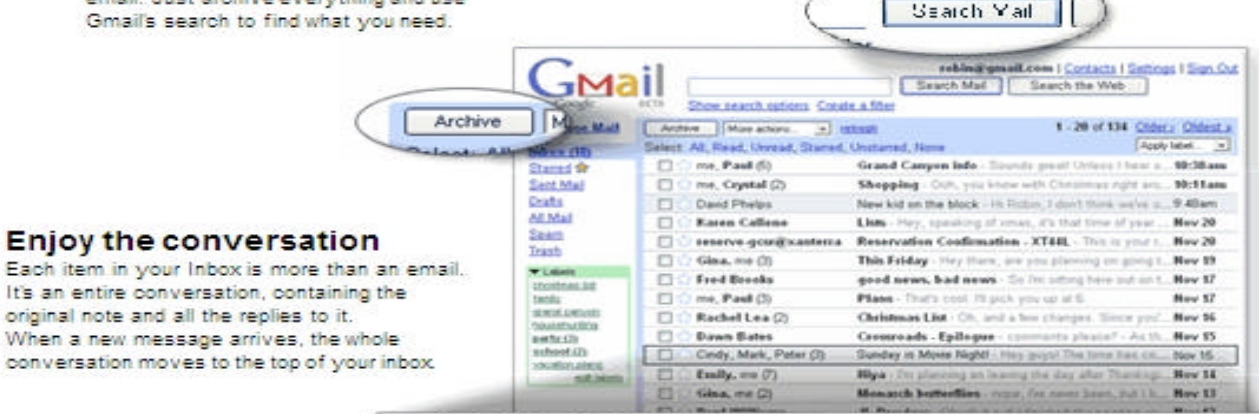

#### Sunday is Movie Night! Facebled -

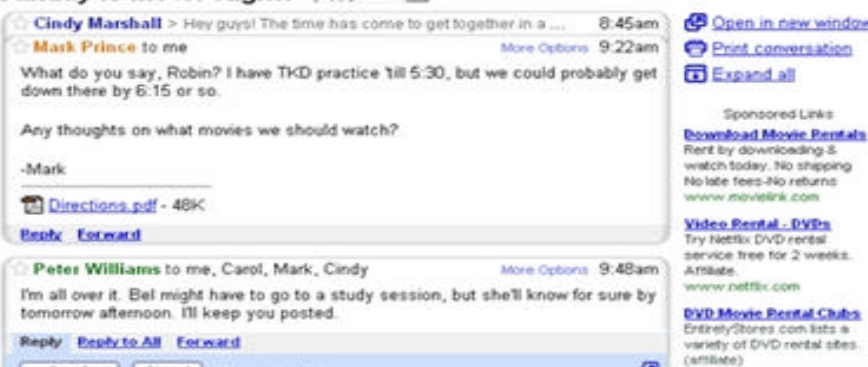

# Gmail: apply and sign in

- **Gmail is Google's "free" webmail service**
- How do you find the Gmail sign-in page
- Please apply and sign in.
- English interface

### 2. Browser

• How many web browsers have you used before?

- Internet Explore
- Netscape
- Firefox

### Firefox : download and install

# **Firefox 2**

The award-winning Web browser is now faster, more secure, and fully customizable to your online life. With Firefox 2, we've added powerful new features that make your online experience even better.

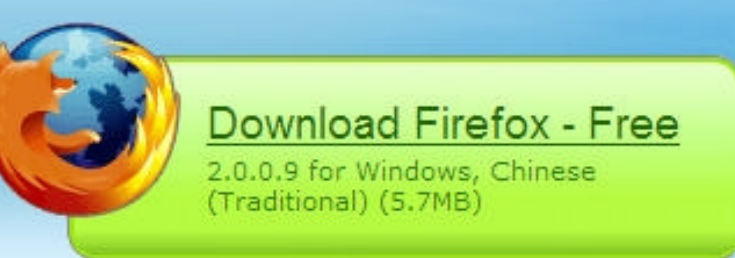

Release Notes - Other Systems and Languages

#### • **Proxy**: http://proxy.fju.edu.tw/fju.pac

# 3. FTP (File Transfer Protocol)

- A way to **exchange (download or upload)** files over the Internet
	- transferring information between two computers
- An FTP address uses the prefix *ftp://*.
- an FTP server or FTP site
	- a large filing cabinet.

# (1) Firefox add-on: Gspace

#### • Use Gmail to set up a FTP site

- Make an FTP connection
- Share files

### • GMail File Space (install)

Works with:

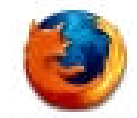

Firefox:  $1.5 - 2.0.0.*$ 

**Install Now** 

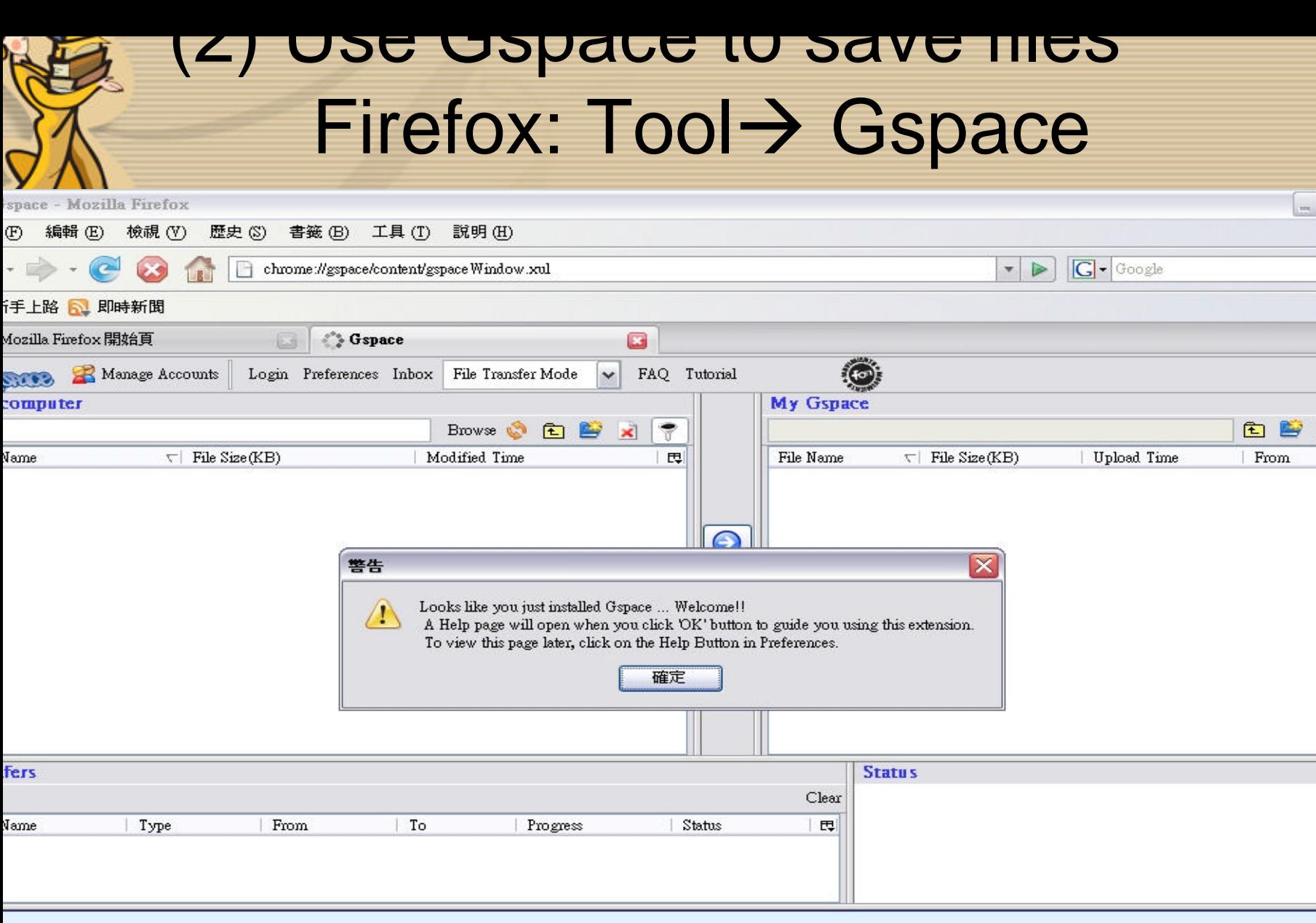

#### • A. Manage Accounts

- Gmail ID & Password
- Login

h karefi

- View and transfer selected files
- B. Exceed the file size limit $\rightarrow$

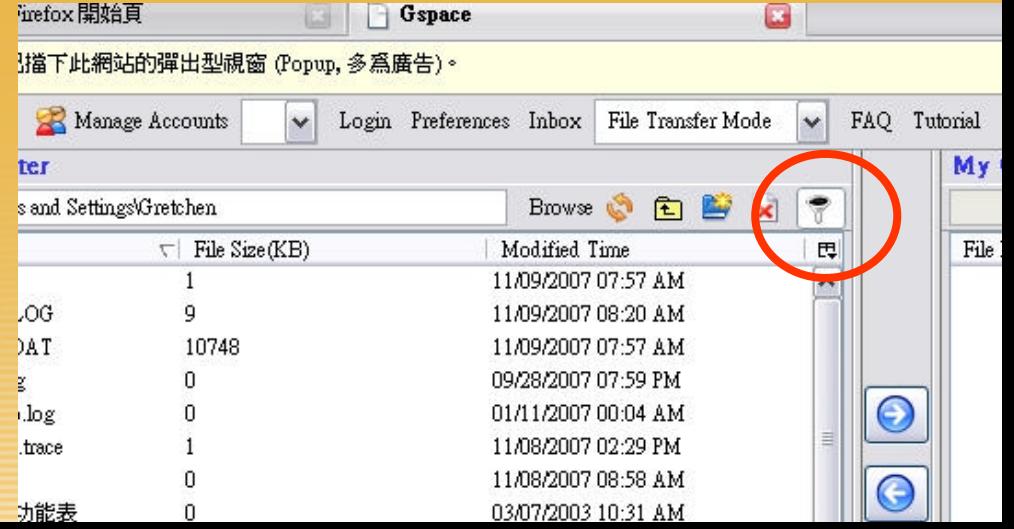